Уважаемые Родители!

В нашей школе действует электронный дневник Librus. В нем содержится вся информация о школьных успехах Ваших детей (оценки, похвалы), а также сообщения классного руководителя и директора школы, объявления, план уроков, термины проверочных и контрольных работ. Поэтому в дневник следует заглядывать каждый день.

Чтобы начать работу с электронным дневником, Вам необходимо получить в секретариате школы соответствующие логин (login) и пароль (hasło). Если у Вас нет возможности прийти в школу за этими данными, обратитесь за помощью к классному руководителю Вашего ребенка.

При регистрации обязательно воспользуйтесь компьтером или ноутбуком, не телефоном; выберите браузер Chrome. В дальнейшем Вы можете скачать на телефон приложение Librus, однако лучше пользоваться программой, поскольку большинство функций в приложении – платные.

Итак, у Вас уже есть логин и пароль. Что дальше?

- 1. Войдите на сайт Librus Synergia через поисковик: <https://portal.librus.pl/rodzina>
- 2. В верхней части экрана найдите фиолетовую кнопку *Librus Synergia.*

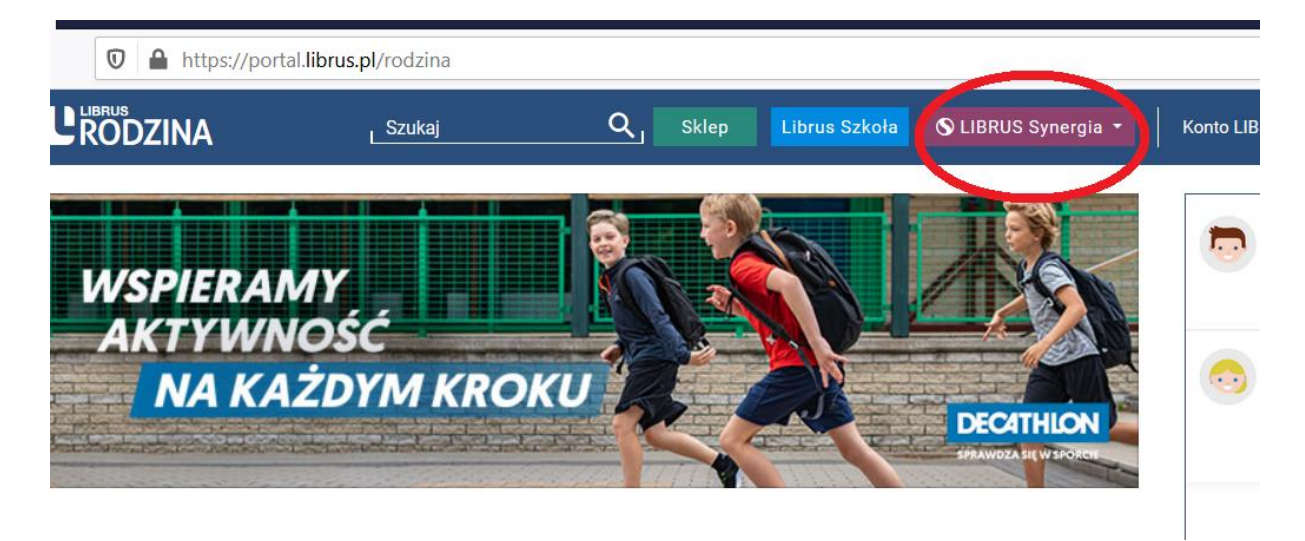

3. Разверните и нажмите *Zaloguj.*

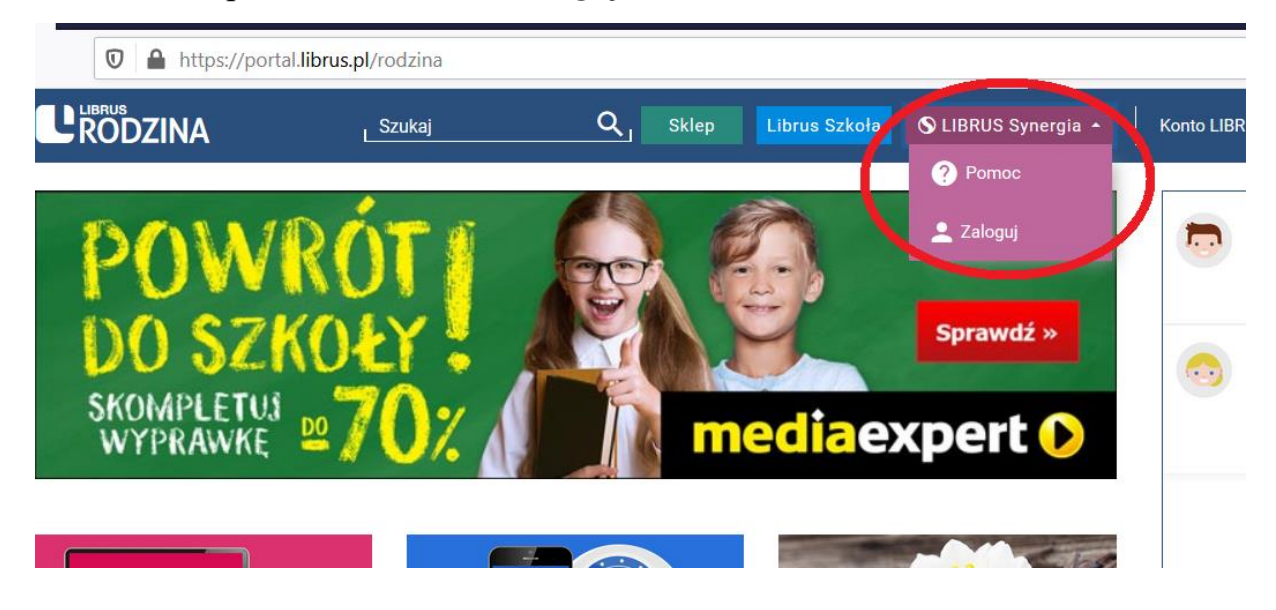

4. Теперь Вы можете зарегистрироваться полученными в школе логином (Login) и паролем (Hasło):

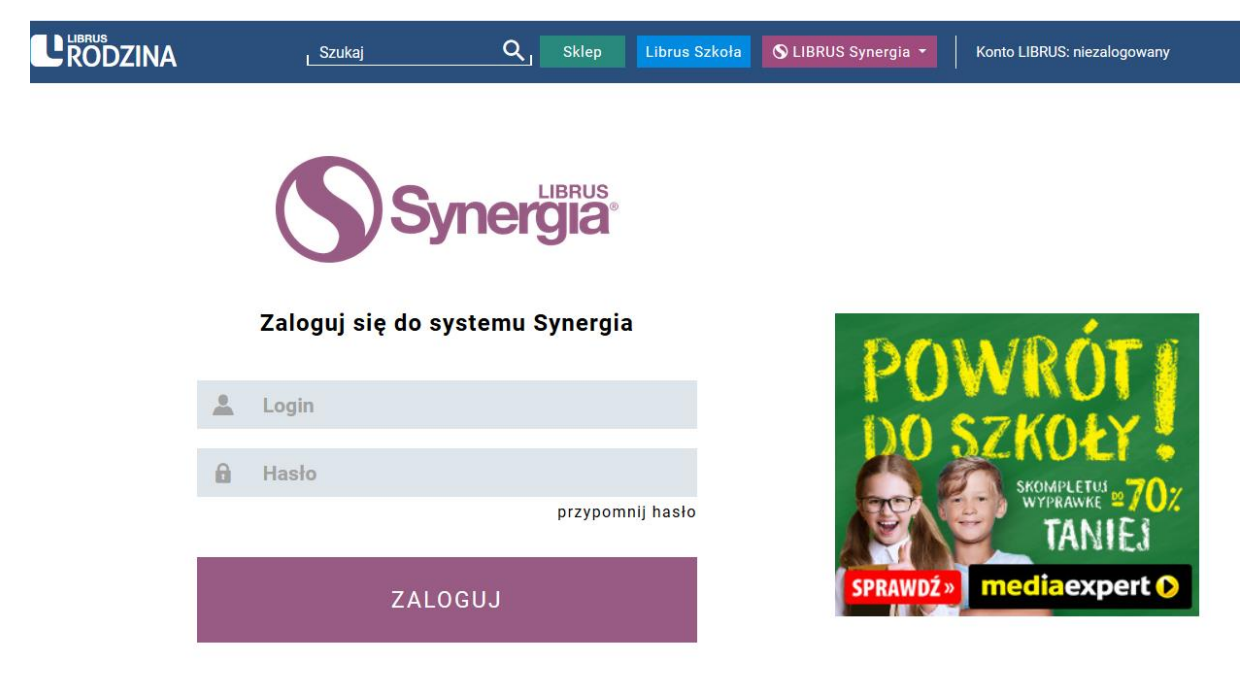

5. Введите логин на верхней серой полоске, а пароль – на нижней, потом нажмите фиолетовую кнопку ZALOGUJ:

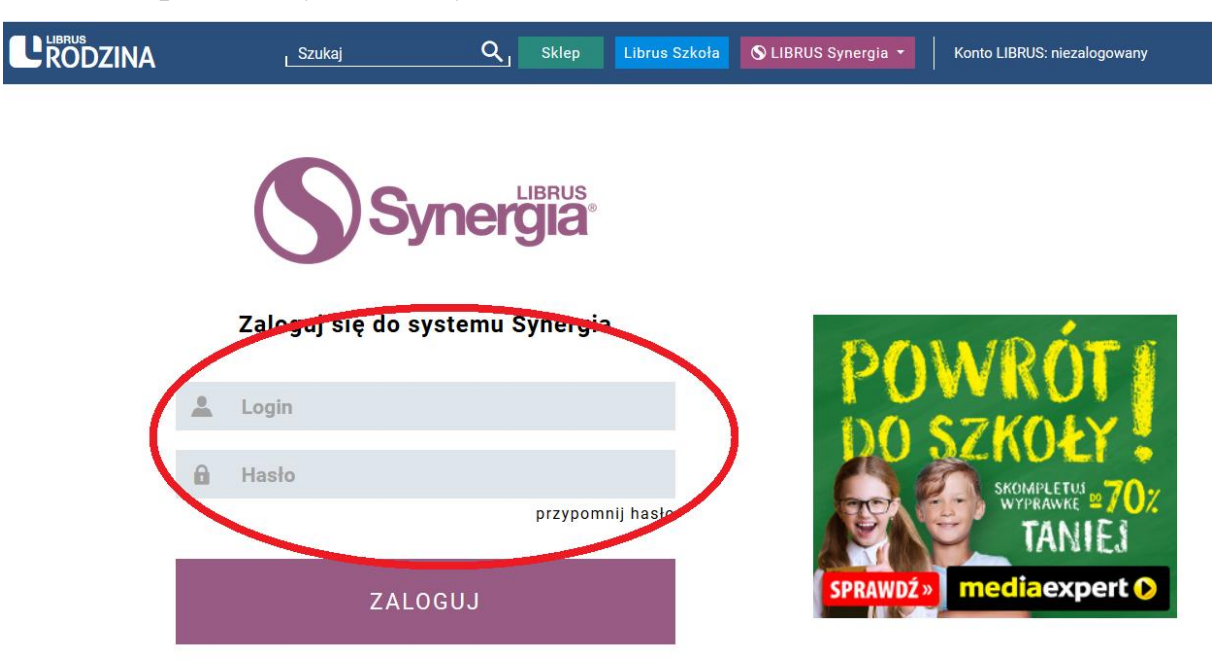

Теперь Вы можете просмотреть дневник Вашего ребенка.

Войти в дневник можно также через сайт школы: <https://sp10.poznan.pl/>

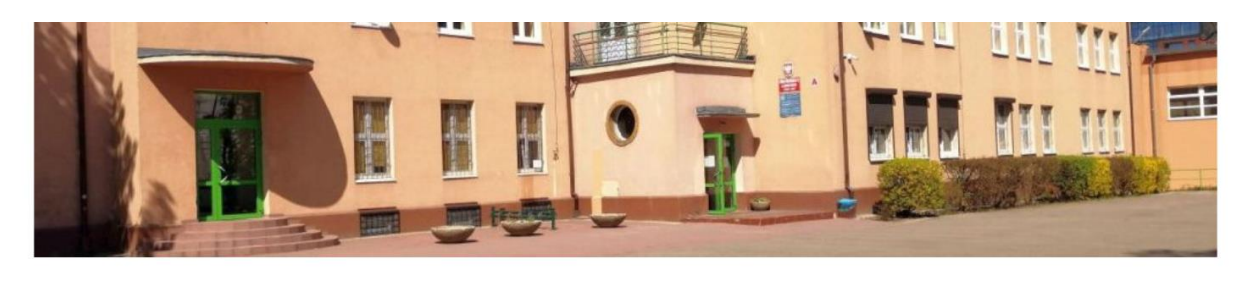

## **Aktualności**

ROZPOCZĘCIE ROKU SZKOLNEGO 2020/2021 - Начало учебного года 2020/2021 - SCHOOL YEAR 2020/2021 INAUGURATION

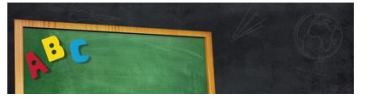

W dniu 1 września 2020 r. odbędzie rozpoczęcie roku szkolnego,

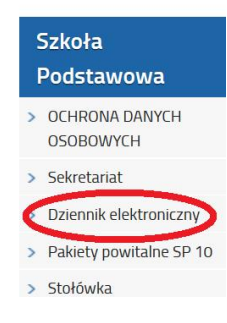

Нажав, Вы по ссылке переходите на Librus. В правом верхнем углу найдите команду *Zaloguj jako,* нажмите и выберите из развернутого списка *Rodzic lub uczeń (Родитель или ученик)*, потом введите логин и пароль.

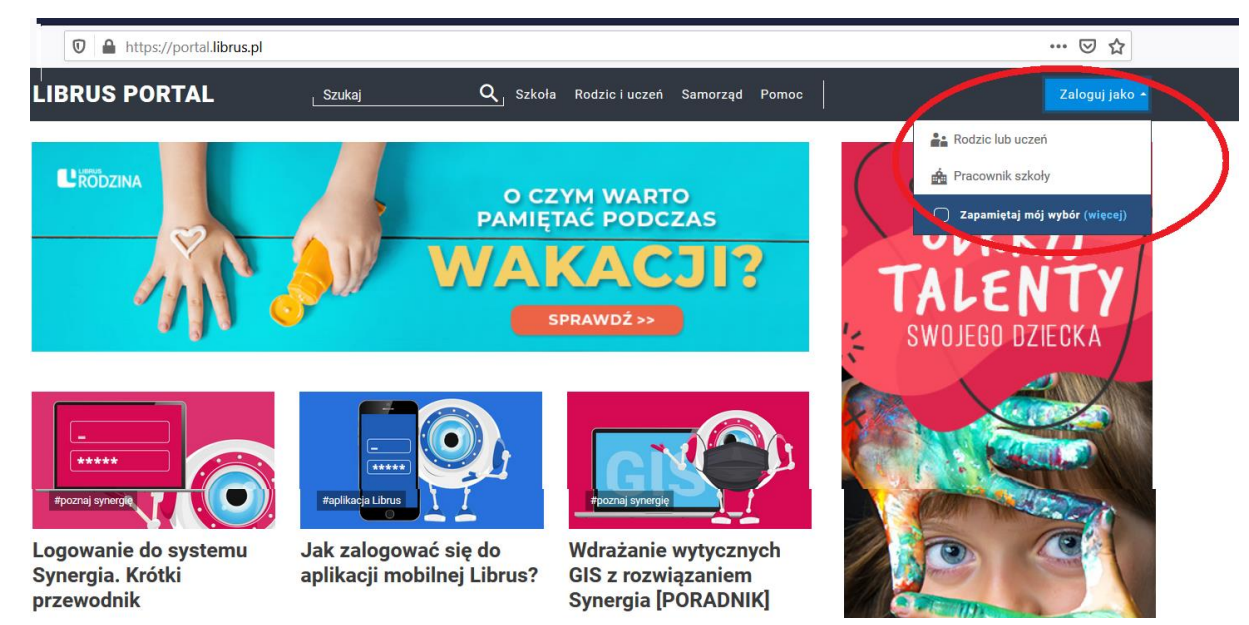